#### ESIP TESTBED PORTAL USER MANUAL

## **Become a member of ESIP Testbed Portal**

### 1. Create a user account

• On the left side of the portal website, click on the 'Create new account' below the 'LOG IN' button.

| USER LOGIN          |
|---------------------|
| Username: *         |
|                     |
| Password: *         |
|                     |
| LOG IN              |
| Create new account  |
| Request new passwor |

- Input your username, email address, password, and select a user role: Project Developer or ESIP Member (Reference 'Member Roles and Permissions').
- Then click 'CREATE NEW ACCOUNT' button.

| User account                                                                                                    |
|----------------------------------------------------------------------------------------------------|
| Account information                                                                                                    |
| Username: *                                                                                                    |
| Spaces are allowed; punctuation is not allowed except for periods, hyphens, and underscores.                                                                          |
| E-mail address: *                                                                                                    |
| A valid e-mail address. All e-mails from the system will be sent to this address. The e-mail address is n<br>wish to receive certain news or notifications by e-mail. |
| User Profile                                                                                                    |
| Role:                                                                                                    |
| CREATE NEW ACCOUNT                                                                                                    |

• Your request for a new account is sent to administrator, and need to be activated by the administrator. You will receive an email shortly after you create your account.

## Member Roles and Permissions (Public, ESIP Member, Project Developer)

#### 2. Open functions

Functions open to the public include:

- General information such as objectives of ESIP Testbed group,
- Announcements to the public,
- General information about current Testbed tasks,

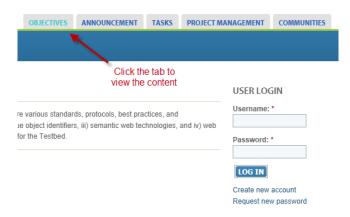

#### 3. Functions for ESIP members

Functions for users having ESIP Member role after logging in the site, include:

• Post comments to contents (e.g., Announcement);

| Home                                                                                                    |
|----------------------------------------------------------------------------------------------------|
| July Product & Services Telecon                                                                                                    |
|                                                                                                    |
| Submitted by cisc on Mon, 06/18/2012 - 14:38                                                                                                    |
| The July Product & Services Telecon is on Monday, July 9 at 3pm ET                                                                                                    |
| Details will be available at                                                                                                    |
| http://wiki.esipfed.org/index.php/P%285_Monthly_TeleconJuly_9_2012                                                                                                    |
| - > Subscribe                                                                                                    |
|                                                                                                    |
|                                                                                                    |
| ADD NEW COMMENT                                                                                                    |
| Your name                                                                                                    |
| cari                                                                                                    |
| Subject                                                                                                    |
|                                                                                                    |
| Comment*                                                                                                    |
|                                                                                                    |
|                                                                                                    |
|                                                                                                    |
|                                                                                                    |
|                                                                                                    |
| Text format Filtered HTML                                                                                                    |
| <ul> <li>Web page addresses and e-mail addresses turn into links automatically.</li> </ul>                                                                                                    |
| Allowed HTML tags: <a> <em> <strong> <cite> <biockquote> <code> <u> <o> <i> <d> <d> <d> <d> <d> <d> <d> <d> <d> <d< td=""></d<></d></d></d></d></d></d></d></d></d></i></o></u></code></biockquote></cite></strong></em></a> |
|                                                                                                    |
| <ul> <li>Lines and paragraphs break automatically.</li> </ul>                                                                                                    |
|                                                                                                    |

• Access to detailed information about Testbed projects (Under "PROJECT MANAGEMENT" tab);

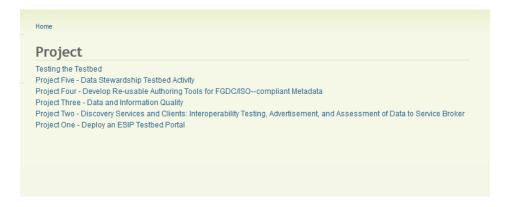

| Submitted by cisc on Mon, 08/06/2012 - 15:46                                                                                                    |                                                                                                    |
|----------------------------------------------------------------------------------------------------|----------------------------------------------------------------------------------------------------|
| Currently access to Testbed activities is primarily provided through links<br>ESIP Federation Wiki. While this approach works fine if users realize the<br>Committee, it is otherwise somewhat hidden and difficult to discover for<br>pursue two objectives with a new Testbed environment; (1) in an effort to<br>ESIP members and the general public, a CMS-based portal will be depit<br>available to support other activities as deemed appropriate by the Testb<br>be configured to provide controlled access for developers and testers wi<br>and other participants. (2) Additionally, we propose to implement a new                                                                                                    | Testbed is sponsored by the Products and Services<br>m outside of the wiki environment. We propose two<br>make the ESIP Testbed more visible and accessible to<br>oyed that will host the various funded activities and be<br>ad Configuration Board. Access controls on the portal wi<br>hile at the same time providing public access for users<br>for the same time providing public access for users<br>for the public access for users<br>for the public access for users<br>for the public access for users<br>for the public access for users<br>for the public access for users<br>for the public access for users<br>for the public access for users<br>for the public access for users<br>for the public access for users<br>for the public access for users<br>for the public access for users<br>for the public access for the public access for users<br>for the public access for the public access for users<br>for the public access for the public access for the public access for users<br>for the public access for the public access for users<br>for the public access for the public access for the public acc |
| use of cloud-based resources as available. Some tasks will have requir<br>other tasks, so the availability of virtualized systems will allow more spe-<br>A common operating area will be available to host the less complicated<br>Configuration Board will manage long-term maintenance and configural<br>Home Page<br>Demo Site<br>Screenshots                                                                                                    | ements for system dependencies that may conflict with<br>cialized configurations for tasks with those requirements<br>configuration of other tasks as necessary. The Testbed                                                                                                    |
| use of cloud-based resources as available. Some tasks will have requir<br>other tasks, so the availability of virtualized systems will allow more spe-<br>A common operating area will be available to host the less complicated<br>Configuration Board will manage long-term maintenance and configural<br>Home Page<br>Demo Site                                                                                                    | ements for system dependencies that may conflict with<br>cialized configurations for tasks with those requirements<br>configuration of other tasks as necessary. The Testbed                                                                                                    |
| use of cloud-based resources as available. Some tasks will have requir<br>other tasks, so the availability of virtualized systems will allow more spe-<br>A common operating area will be available to host the less complicated<br>Configuration Board will manage long-term maintenance and configural<br>Home Page<br>Demo Site<br>Screenshots                                                                                                    | ements for system dependencies that may conflict with<br>cialized configurations for tasks with those requirements<br>configuration of other tasks as necessary. The Testbed<br>ion of the Testbed portal.                                                                                                    |
| use of cloud-based resources as available. Some tasks will have requir<br>other tasks, so the availability of virtualized systems will allow more spe-<br>A common operating area will be available to host the less complicated<br>Configuration Board will manage long-term maintenance and configural<br>Home Page<br>Demo Site<br>Screenshots<br>• Project files<br>Attachment                                                                                                    | ements for system dependencies that may conflict with<br>cialized configurations for tasks with those requirements<br>configuration of other tasks as necessary. The Testbed<br>ion of the Testbed portal.<br>Size                                                                                                    |
| use of cloud-based resources as available. Some tasks will have requir<br>other tasks, so the availability of virtualized systems will allow more spe-<br>A common operating area will be available to host the less complicated<br>Configuration Board will manage long-term maintenance and configural<br>Home Page<br>Demo Site<br>Screenshots<br>• Project files<br>Attachment<br>Discontingent control of the state of the state of the sta | ements for system dependencies that may conflict with<br>cialized configurations for tasks with those requirements<br>configuration of other tasks as necessary. The Testbed<br>ion of the Testbed portal.<br>Size<br>106.5 KB                                                                                                    |

• Post on community forums;

| Portal     |                                                                                                    |                                                                                               |
|------------|----------------------------------------------------------------------------------------------------|-----------------------------------------------------------------------------------------------|
| orum topic |                                                                                                    |                                                                                               |
|            | Replies                                                                                                    | Last reply 💌                                                                                  |
| -          | 1                                                                                                    | By k.keiser 2 months 2 weeks ago                                                              |
|            | 0                                                                                                    | n/a                                                                                           |
|            | Portal<br>forum topic<br>Testing<br>6 months 19 hours ago<br>and Suggestions for Testbed Portal<br>11 months 4 weeks ago | For unit topic Replies Testing 6 months 19 hours ago 1 s and Suggestions for Testbed Portal 0 |

• Provide feedback to projects by creating issues (Add content > Issue > Select a project);

# Create Issue

| Title *                                                                                                    |   |
|----------------------------------------------------------------------------------------------------|---|
|                                                                                                    |   |
| Body (Edit summary)                                                                                                    |   |
|                                                                                                    | ٦ |
|                                                                                                    |   |
|                                                                                                    |   |
|                                                                                                    |   |
|                                                                                                    |   |
|                                                                                                    |   |
|                                                                                                    |   |
|                                                                                                    |   |
|                                                                                                    |   |
|                                                                                                    |   |
|                                                                                                    |   |
|                                                                                                    |   |
|                                                                                                    |   |
|                                                                                                    |   |
|                                                                                                    |   |
| More information about text formats 🕜                                                                                                    |   |
| Text format Filtered HTML                                                                                                    |   |
| <ul> <li>Web page addresses and e-mail addresses turn into links automatically.</li> </ul>                                                                                 |   |
| Allowed HTML tags: <a> <em> <strong> <cite> <blockquote> <code> <u> <li> <li> <di> <dt> <dd>&lt;</dd></dt></di></li></li></u></code></blockquote></cite></strong></em></a> |   |
| <ul> <li>Lines and paragraphs break automatically.</li> </ul>                                                                                                    |   |
|                                                                                                    |   |
| Category *                                                                                                    |   |
| - Select a value -                                                                                                    |   |
|                                                                                                    |   |
| Component*                                                                                                    |   |
| - Select a value - 💌                                                                                                    |   |
| Priority *                                                                                                    |   |
| Normal 💌                                                                                                    |   |
| Status *                                                                                                    |   |
| Active                                                                                                    |   |
|                                                                                                    |   |

Subscribe to contents and receive updates. The function is available in your account management • and individual page.

| <ul> <li>Subscribe to this page</li> <li>To Forum topic content</li> <li>To Forum topic content by cisc</li> <li>The master checkboxes in the left-most column turn the given subscription on or off. Depending on the setup of the site, you may have additional options for active subscriptions.</li> </ul> | - <mark>- Subscri</mark> | be                      |
|----------------------------------------------------------------------------------------------------|--------------------------|-------------------------|
| The master checkboxes in the left-most column turn the given subscription on or off. Depending on the setup of the site, you may have additional options for active subscriptions.                                                                                                    | Subscri                  | be to this page         |
| The master checkboxes in the left-most column turn the given subscription on or off. Depending on the setup of the site, you may have additional options for active subscriptions.                                                                                                    | To Forui                 | <i>m topic</i> content  |
| additional options for active subscriptions.                                                                                                    | To Forui                 | m topic content by cisc |
| SAVE                                                                                                    |                          |                         |
|                                                                                                    | SAVE                     |                         |

#### 4. Functions for project developers

Functions for users having Project Developer role includes all functions provided to ESIP Member role and:

• Create new project through Add content;

|                                                                                        | Create Project                                                                                                    |
|----------------------------------------------------------------------------------------|----------------------------------------------------------------------------------------------------|
|                                                                                        | Namo *                                                                                                    |
|                                                                                        | Description (Edit summary)                                                                                                    |
| Home                                                                                   |                                                                                                    |
| Add content                                                                            |                                                                                                    |
| Event                                                                                  |                                                                                                    |
| Forum topic<br>A forum topic starts a new discussion thread within a forum.            |                                                                                                    |
| Issue<br>An issue that can be tracked, such as a bug report, feature request, or task. |                                                                                                    |
| News<br>News items                                                                     | Kore information about text formats     Wre information about text formats     Wre page addresses and e-mail addresses turn into into automaticaly |
| Project<br>Content type for project management.                                        | Altreed TTID, tags: ear-earn-edrorgi-colex-doctquider-copier-rul-rul-rul-rul-rul-rul-rul-rul-rul-     Lines and paragraphs treat automaticaly.     |
|                                                                                        | Project type * - Select a value                                                                                                    |

- a. For all public projects, select Full project for 'Project type'.
- b. Ignore Components.
- c. Input information for Home Page of the project, Demo Site for the project, and link to the image gallery for the Screenshots (See create image gallery.)
- d. Use Add a new file to browse and upload any project file.
- Edit any project issues,

| Select projects                                   | 0                                                  | Priority<br>Critical                                                                              |         | tatus<br>Active       |                                              |                     | Category<br>Bug report | *                   |
|---------------------------------------------------|----------------------------------------------------|---------------------------------------------------------------------------------------------------|---------|-----------------------|----------------------------------------------|---------------------|------------------------|---------------------|
| Enter a comma separated list of projects.         |                                                    | Critical Active<br>Major<br>Normal<br>Minor + Postponed<br>Closed (won't fax)<br>Closed (works as |         | :ate)<br>fix)         | E Task<br>Feature request<br>Support request |                     |                        |                     |
| Project                                           | Summary                                            | Status                                                                                            | Priorit | y Category            | Replies                                      | Last<br>updated     | Assigned<br>to         | Created             |
| Testing the Testbed                               | Old links need to be<br>updated                    | Fixed                                                                                             | Norma   | al Bug report         | 1                                            | 2 months 1<br>week  |                        | 2 months 2<br>weeks |
| Testing the Testbed                               | Viewing event gives debug statement                | Closed<br>(fixed)                                                                                 | Norma   | al Bug report         | 2                                            | 2 months 1<br>week  |                        | 2 months 2<br>weeks |
| Testing the Testbed                               | The Testbed portal seems slow                      | Active                                                                                            | Norma   | al Bug report         | 1                                            | 2 months 1<br>week  |                        | 2 months 2<br>weeks |
| Testing the Testbed                               | No way to add<br>calendar event or<br>announcement | Closed<br>(fixed)                                                                                 | Norma   | al Bugreport          | 2                                            | 2 months 2<br>weeks |                        | 2 months 2<br>weeks |
| Testing the Testbed                               | User should not be able to set role                | Active                                                                                            | Norma   | al Bug report         |                                              | 2 months 2<br>weeks |                        | 2 months 2<br>weeks |
| Project One - Deploy<br>an ESIP Testbed<br>Portal | Issue is separated<br>from Project                 | Active                                                                                            | Norma   | al Feature<br>request |                                              | 3 months 3<br>weeks | cisc                   | 3 months 3<br>weeks |

- a. Click Issues at the NAVIGATION,
- b. From the list select Project to list all issues of that project, or select a summary for an issue,
- c. Click EDIT tab to open the edit window

| Issue Issue is separated from Project                                                                                                    | VIEW                                |
|----------------------------------------------------------------------------------------------------|-------------------------------------|
| de *                                                                                                    |                                     |
| sue is separated from Project                                                                                                    |                                     |
| ody (Edit summary)                                                                                                    |                                     |
| an we unify issue and project?                                                                                                    |                                     |
|                                                                                                    |                                     |
|                                                                                                    |                                     |
|                                                                                                    |                                     |
|                                                                                                    |                                     |
|                                                                                                    |                                     |
|                                                                                                    |                                     |
|                                                                                                    |                                     |
|                                                                                                    |                                     |
|                                                                                                    |                                     |
|                                                                                                    |                                     |
|                                                                                                    |                                     |
|                                                                                                    |                                     |
|                                                                                                    |                                     |
| Fext format Filtered HTML                                                                                                    | More information about text formats |
| • Web page addresses and e-mail addresses turn into links automatically.                                                                                                    |                                     |
| Allowed HTML tags: <a> <em> <strong> <cite> <blockquote> <code> <u> <li><l> <li><d><d><d><d><d><d><d><d><d><d><d>&gt;<d>&gt;</d></d></d></d></d></d></d></d></d></d></d></d></li></l></li></u></code></blockquote></cite></strong></em></a> |                                     |
| ategory *                                                                                                    |                                     |
| eature request                                                                                                    |                                     |
|                                                                                                    |                                     |

• Edit own project contents

| Home |      |           |             |
|------|------|-----------|-------------|
| VIEW | EDIT | REVISIONS | MAINTAINERS |

## Project One - Deploy an ESIP Testbed Portal

Submitted by cisc on Mon, 08/06/2012 - 15:46

Currently access to Testbed activities is primarily provided through links on the Products and Services Committee section of the ESIP Federation Wiki. While this approach works fine if users realize the Testbed is sponsored by the Products and Services Committee, it is otherwise somewhat hidden and difficult to discover from outside of the wiki environment. We propose two pursue two objectives with a new Testbed environment; (1) In an effort to make the ESIP Testbed more visible and accessible to ESIP members and the general public, a CMS-based portal will be deployed that will host the various funded activities and be available to support other activities as deemed appropriate by the Testbed Configuration Board. Access controls on the portal will be configured to provide controlled access for developers and testers while at the same time providing public access for users and other participants. (2) Additionally, we propose to implement a new flexible operating environment for the Testbed that will allow for more customized configuration for each task (in necessary) through the use of virtualization services, as well as making use of cloud-based resources as available. Some tasks will have requirements for system dependencies that may conflict with other tasks, so the availability of virtualized systems will allow more specialized configurations for tasks with those requirements. A common operating area will be available to host the less complicated configuration of other tasks as necessary. The Testbed Configuration Board will manage long-term maintenance and configuration of the Testbed portal.

| Home Page<br>Demo Site<br>Screenshots |  |
|---------------------------------------|--|
| Project files                         |  |
|                                       |  |
| Subscribe                             |  |
|                                       |  |

## **Essential Portal Functions Guide**

#### 5. Make announcement

Only website administrator can make announcement.

- Go to the user navigation menu on the right side of the website, click on 'Create content',
- On the Create content list page, click on 'News',
- Input Title and Body,
- Setup optional configurations: Comment settings, Attach files to the announcement, and etc.

| Add content                                                                                  | Create News                                                                                                    |
|----------------------------------------------------------------------------------------------|----------------------------------------------------------------------------------------------------|
| Article     Use articles for time-sensitive content like news, press releases or blog posts. | Title *                                                                                                    |
| Basic page<br>Use <i>basic pages</i> for your static content, such as an 'About us' page.    | acry start summary)                                                                                                    |
| Date A date content type that is linked to a Views calendar.                                 |                                                                                                    |
| Event                                                                                        |                                                                                                    |
| Forum topic A forum topic starts a new discussion thread within a forum.                     |                                                                                                    |
| Gallery A flexible gallery of media.                                                         |                                                                                                    |
| Issue An issue that can be tracked, such as a bug report, feature request, or task.          | Text formal Filtered HTML                                                                                                    |
| News<br>News items                                                                           | Weip page addresses and e-wall addresses turn into links anomatoliky,     willowed IPMU, May et a como - colonge - color- Caldoc - calo - calo - |
| Project<br>Content type for project management.                                              | Mone settinge Previde a menu link Review information Review information                                                                                                    |

#### 6. Project management

Only project developer can create new projects and edit own projects.

- Go to the user navigation menu on the right side of the website, click on 'Create content',
- On the Create content list page, click on 'Project',
- Input Project title, Short project name,
- Input web links to project homepage, documentation, demo site, and screenshots (Reference 'Upload project images'),
- Browse files to be uploaded and click on Attach,
- After all operations done, click on SAVE button at the bottom to save the project.

## 7. Upload project images

Project developers need to contact the website administrator for setting up an image galleries for each project. The administrator will create the image gallery and return the link to the gallery to the project developer who can put it into the link for screenshots. For 2012 ESIP projects:

• Project one: /node/29

Then project developers can upload images by:

- Go to the user navigation menu on the right side of the website, click on 'Create content',
- On the Create content list page, click on 'Image',
- Input Title,
- Select Image Galleries,
- Browse an image to be uploaded,
- Add image description to Body,
- Then click on SAVE.
- 8. Community forum

Members can post new topics to community forum by:

- Go to the user navigation menu on the right side of the website, click on 'Create content',
- On the Create content list page, click on 'Forum topic',
- Input Subject,
- Select which forum to be posted to,
- Input Body,
- Click on SAVE
- 9. Subscribe to contents

Members subscribed to contents can receive email notice on changes to the contents. Member can enable subscription by:

- Go to the user navigation menu on the right side of the website, click on 'My account',
- Click on 'SUBSCRIPTIONS'
- Click on 'content types',

• Select what type of content to be subscribed to and SAVE.